# **Chapter 6**

# **Program Development**

### **6.1 Introduction**

This chapter is to develop computer application or program (in this thesis called *Project Store Management Program*) to use for stock control as an aid in the management and control of inventories. Obviously, when large quantities of numbers have to be kept readily available and be changed time to time, the computer is the direction to go for assistance if its use can be justified.

### *Computer application to stock control*

Benefits sought from computer application are generally to assist towards the reduction in inventory levels, to improve efficiency of recording, to provide a more efficient service to users, to reduce administrative costs. These benefits are derived from computer technology, which provides :

- Speedier storage and retrieval of data
- A bility to handle urgent complex forecasting
- Speedier arithmetical calculations relating to inventory levels
- Prompt updating facility for all users
- Quicker and better decision making from a wider range of options

Computers reduce the volume of documentation and tedious clerical work, freeing staff for more productive and creative work.

#### *Areas of application*

There are a number of areas of application, important ones being as follows:

- Forecasting
- Stock status reports
- Stock replenishment signaling
- Obsolescence and slow-moving stock identification
- Standardization and variety reduction investigation
- Reorder point and quantity calculations

Im portant aspects for consideration are as below :

### *Suitability of proposed system*

The foremost consideration is that it is designed to meet the needs of all users. Another possible requirement is a viable and economic capability for future development.

### *Selling of proposals to staff*

It is vital to win the support of all staff involved in the new proposals, as there will be some natural reluctance to change. Legitimate concern of staff must be anticipated and handled sensibly, with prejudice and inertia being overcome.

### *Smooth transfer of application*

This applies to a change from manual to computer application or further computer development. A realistic time-scale must be set with a clear cut-off point. The viewpoints of all involved should be considered. Temptation to retain major elements of the superseded system as a back-up must be resisted. Failure to do this will result in a costly and inefficient hybrid system being operated. Security of the system includes input and output control authority, confidentiality and avoidance of loss of data. The services of a fully trained and competent systems specialist could be required with particular specialism in materials management.

### **6.2 Conceptualization**

Material handlers still manually record the receiving and shipment transactions of materials. But, the written transactions are keyed and electronically posted to records in side a computer. *There is little or no change in data gathering and material handling procedures.* 

The main advantage is the creation of a central database that can be used in a variety of ways by different functions. The computerization also eliminates almost all arithmetic errors. The net effect is that little is done to improve accuracy.

The basic methods of the inventory record in program involve three steps :

- 1. When material is received (or returned from field work) and added to the inventory, a new inventory balance is calculated by adding the receipt quantity to the prior on-hand balance.
- 2. When material is withdrawn from the inventory, another new balance is calculated by subtracting the quantity withdrawn from the quantity on hand prior to the withdrawal.
- 3. From time to time, for a variety of reasons, it may be found that the recorded on-hand balance differs from the quantity actually on hand. In these cases, the records are updated by adding an adjustment to the on-hand balance or subtracting an adjustment from it, as necessary.

These three steps can be combined into a single equation, called the *perpetual inventory equation.* It looks like this :

> $COH = POH + R - I + Re \pm A$ COH the current on-hand balance POH the previous on-hand balance R the quantity received I the quantity issued Re the quantity returned A the quantity of the adjustment

Thus, computers can use data on receiving and withdrawals to maintain the amount of stock on hand for all the inventory items controlled by the computer system.

### **6.3 Program Design and Using**

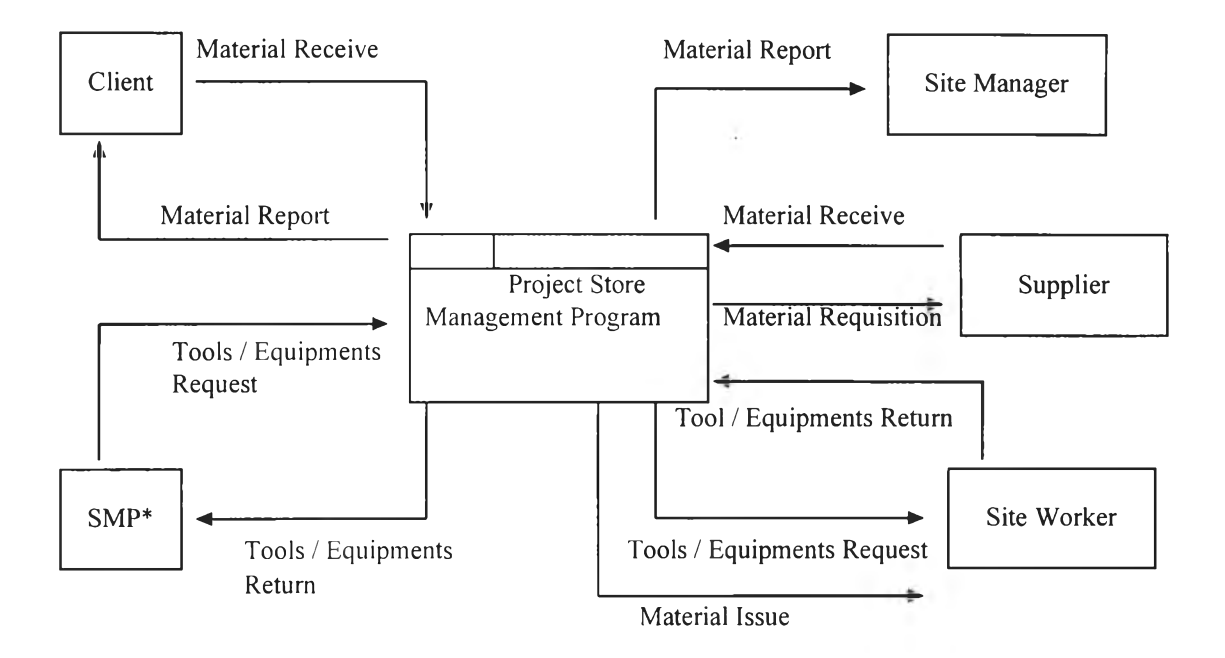

#### **6.3.1 Context diagram**

\* SMP Supply Management & Procurement Division

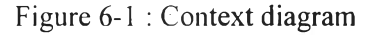

As changes in inventory level occur, the computer files are modified to reflect the latest inventory transactions. Managers can query these files and instantaneously determine how much of a material, tool/equipment is in inventory, how much of a material is on order, or other information critical to inventory management.

*Project Store Management Program* is divided to 3 major parts :

- *Inventory status recording*
- *Information updating*
- *Reporting*

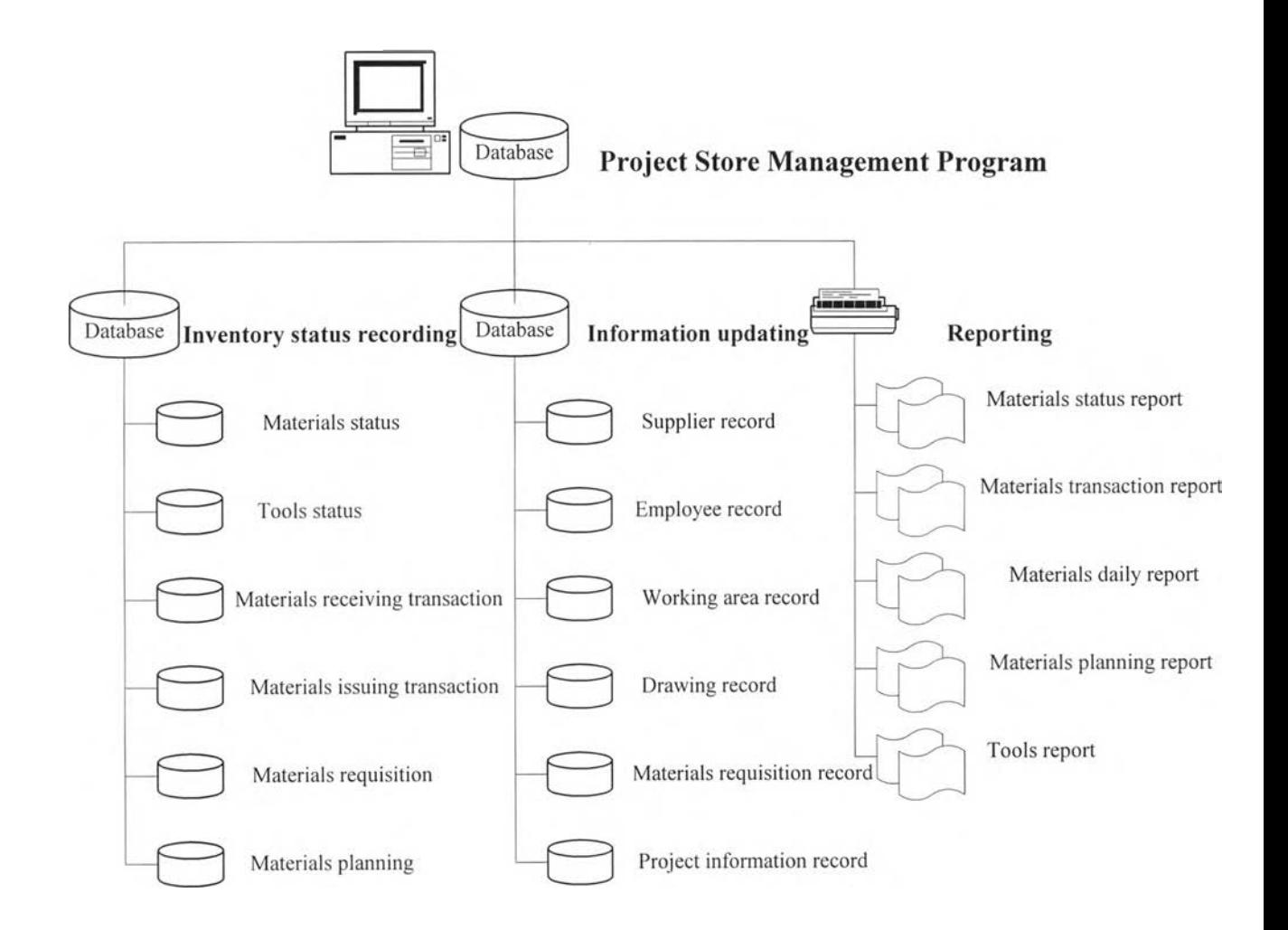

Figure 6-2 : Project Store Management Program Database

### **6.3.2 Inventory status recording**

### *Materials status*

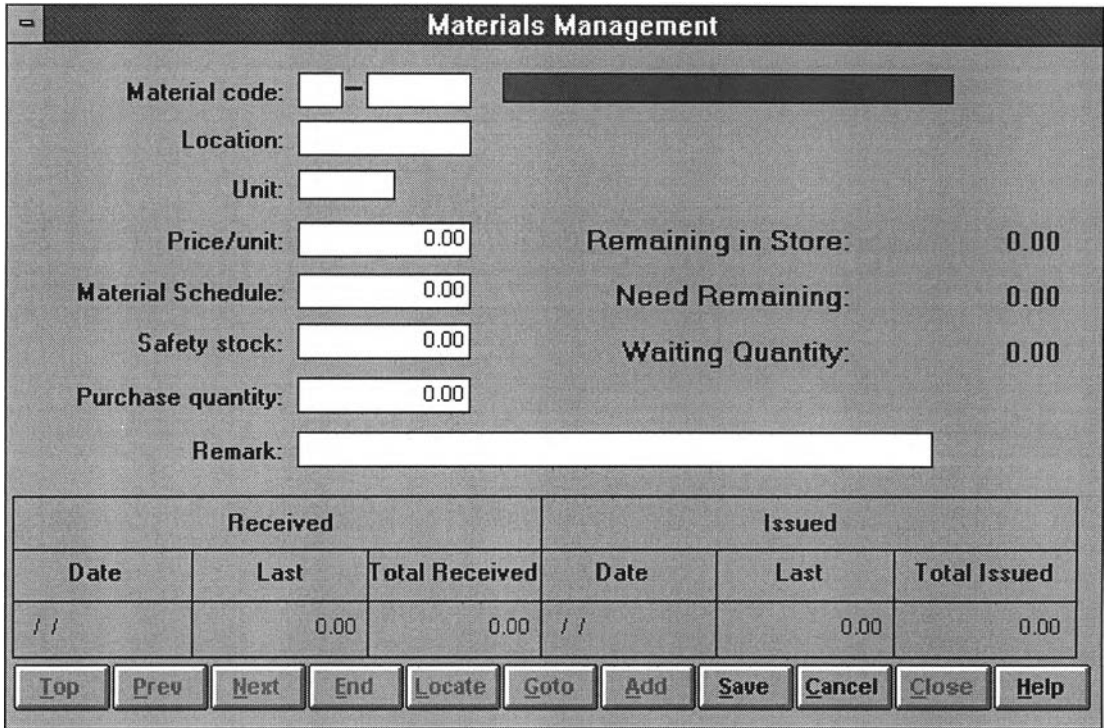

Figure 6-3 : Material Status screen

Material Status screen displays a complete record of each material held in inventory. These records are kept up to date by inventory transactions such as receipts or withdraw (disbursement).

*Material code* is simplified for computerized application. Symbol, particularly numerical, is suited to computer recording, identification of item with possible common application, and elasticity in catering for expansion of the range and amendments.

*Material Schedule* is to record the level above or the total quantity plan which the total requisition should not be permitted to rise.

*Safety Stock* is to record the component of stock which is provided to cover unpredictable contingencies such as unforeseen heavy dem ands or delays in deliveries.

*Remaining in Store* is to report the on-hand balance, calculated by adding the total receipt quantity to and subtracting the total quantity withdrawn from the prior on-hand balance.

$$
RS = POH + R-I
$$

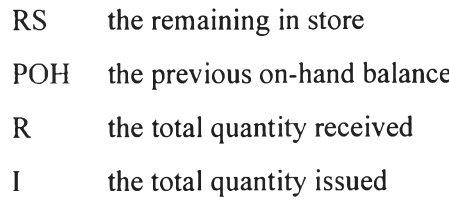

*Need Remaining* is to report the quantity replenishment required to fulfill the materials schedule ( total quantity plan) ,calculated by subtracting the total receipt quantity from the schedule.

### $NR = Sch-R$

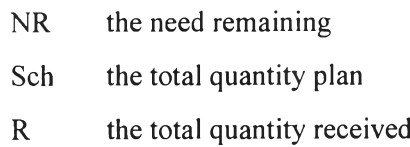

*Waiting Quantity* is to report the quantity waiting for receipt, calculated by subtracting the quantity currently received from the requisition quantity during delivery

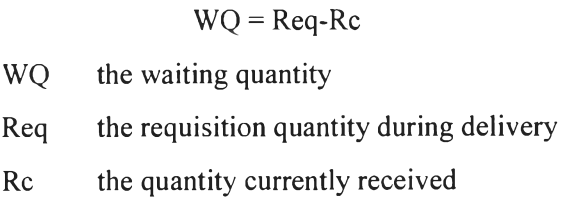

*Tools status*

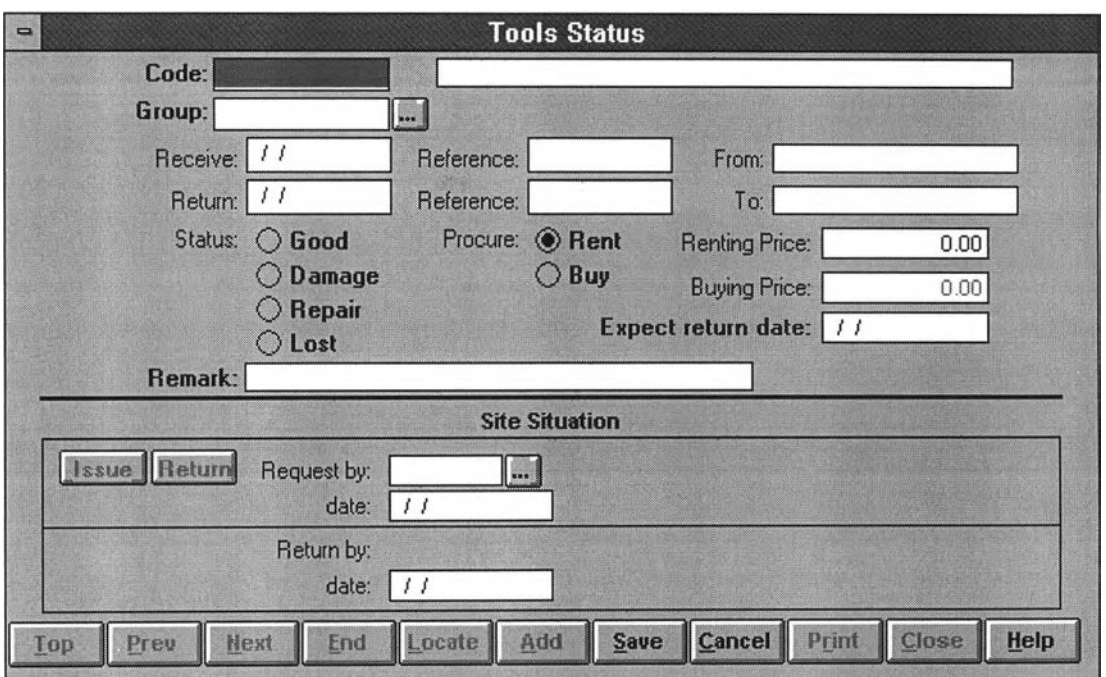

Figure 6-4 : Tool Status screen

Tool system is paramount to the effective planning, control and organization of tools in site operation. The efficient storage and retrieval of pertinent tool information enables the successful implementation of tool requirement planning, tool flow strategies, tool allocation and replacement.

The database system can provide such management planning information as

- : purchasing of tools
	- inventory control of tools
	- tool cost control
	- scheduling of tool requirement, and
	- utilization of tools

The level of tool inventory requirement is affected by the tooling strategy em ployed, as well as the need for buffer tools (due to tool failure, tools being circulated, and new tools in preparation).

From screen displays, when tool items are replenished from various sites cross-transferring or field work returning, or sim ilarly w ithdraw n for use or further transferring, every transaction must be identified and the program records will be modified to reflect the actual quantities of items on hand.

# **Materials transaction**

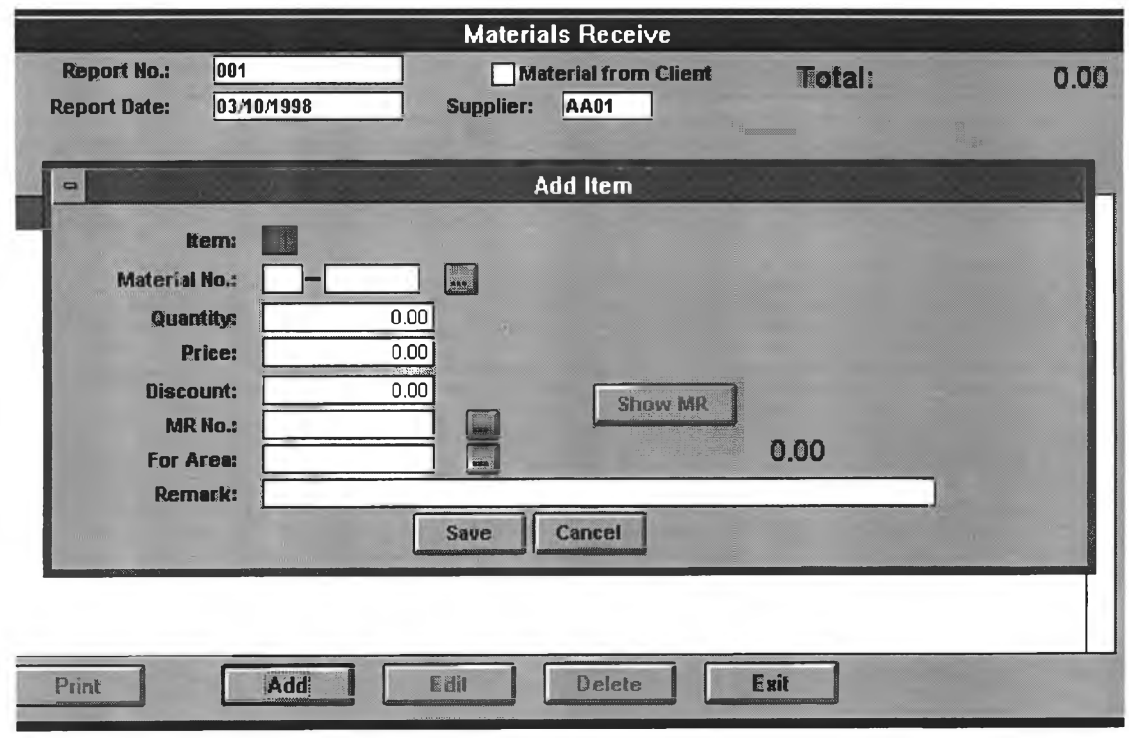

Figure 6-5 : Material receiving transaction record screen

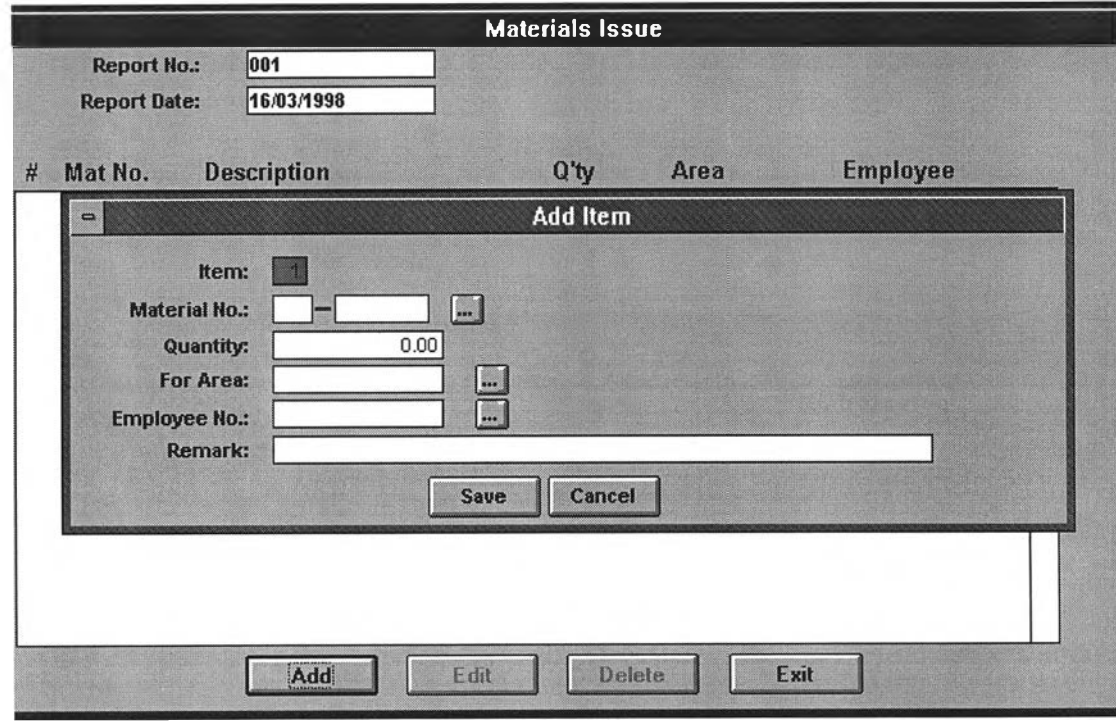

Figure 6-6 : Material issuing transaction record screen

Stock records are updated at the time materials are received into or issued from inventory. The time lag between the last updating of the stock records and the time the records are accessed to determine the inventory balance is practically elim inated.

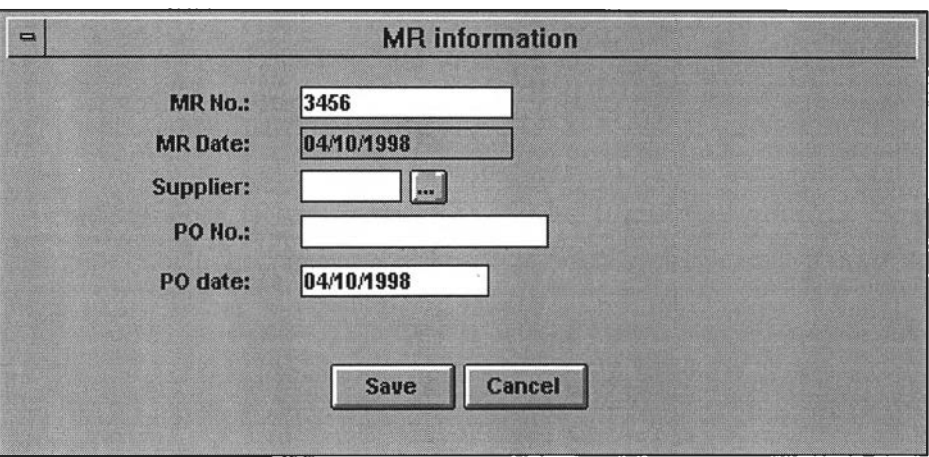

Figure 6-7 : Materials Requisition record screen

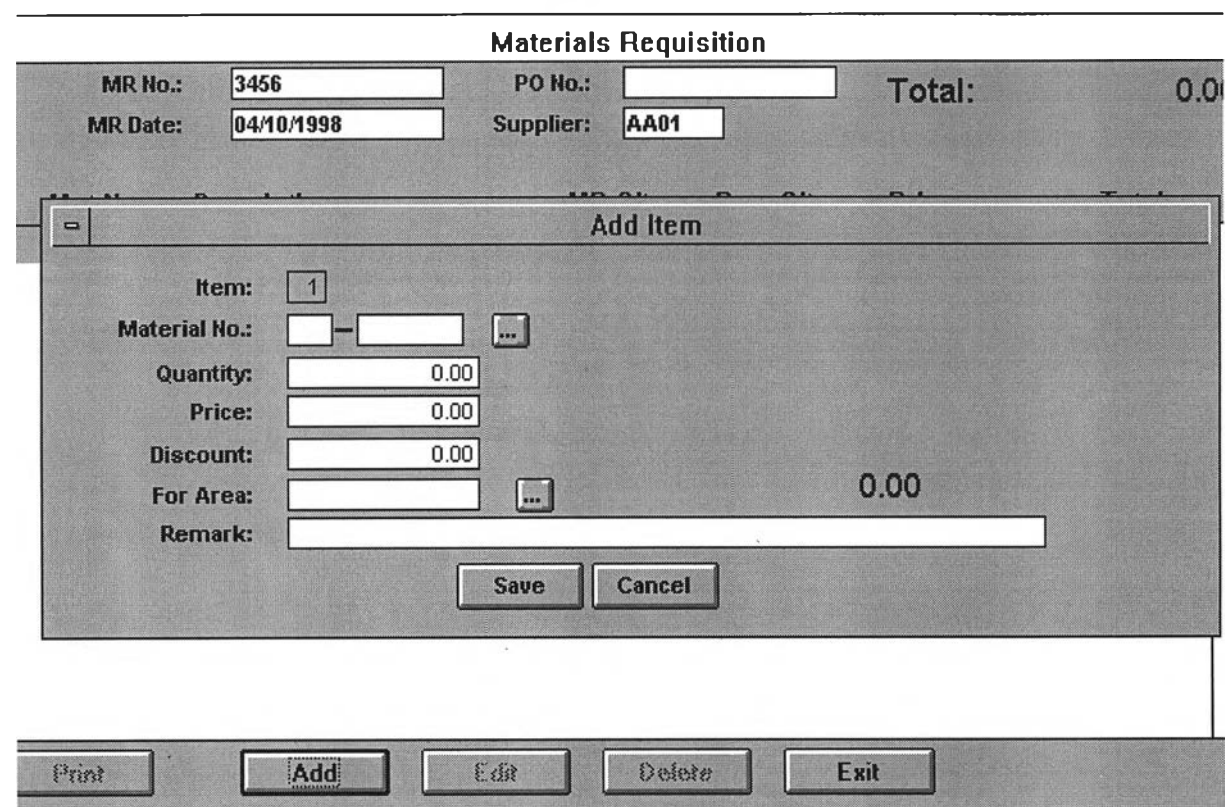

Figure 6-8 : Materials Requisition record screen (add item)

Material Requisition (MR) is a request to purchasing department to purchase. U sually these requisitions are used to replace stocks of materials in stores and to be reference in the material control records.

Each requisition is identified by MR number and usually contains the MR date, supplier's name, items list to order, quantity and price etc.

Timing the release of a requisition requires that all segments of lead time be considered. These segments include the planner's time, the purchaser's time, the time required by the supplier to process and ship the order, receipt and inspection of the material, and movement of the order to the required work centre. If quotations are required prior to order placement, additional time is required.

# *Materials planning*

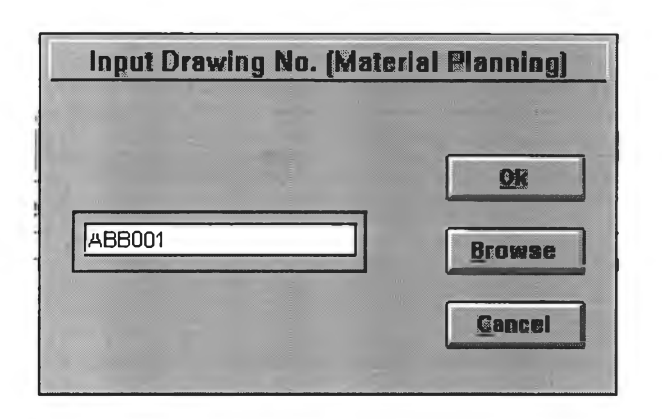

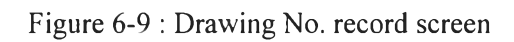

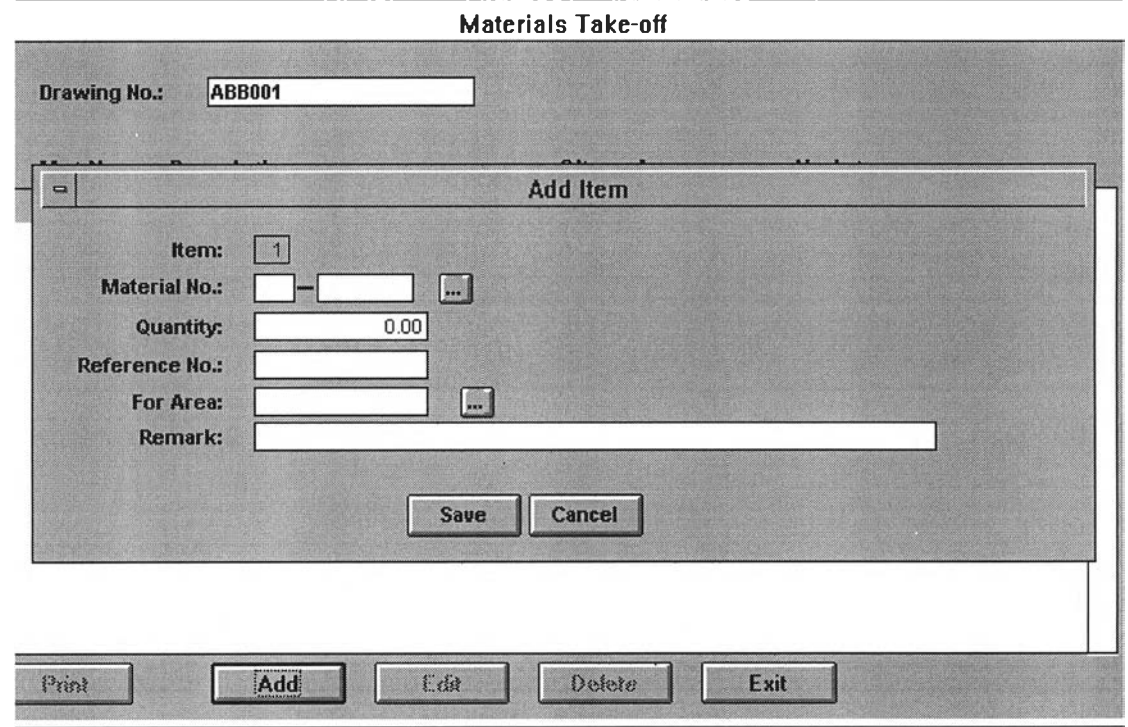

Figure 6-10 : Material take off record screen

# **Monthly materials report**

 $\mathcal{L}_{\rm{eff}}$ 

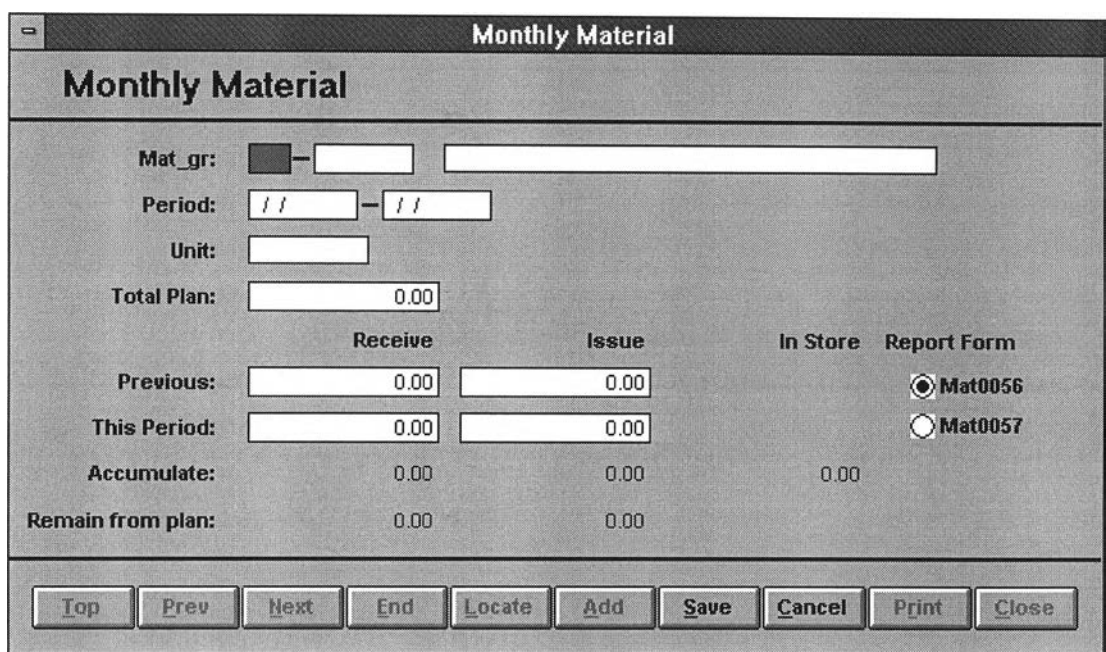

Figure 6-11 : Monthly materials report screen

# **6.3.3 Information updating**

All needed informations related on completely inventory recording i.e. supplier list, employee list, working area list etc.are continuously updated in data base file and applied throughout the program for reference.

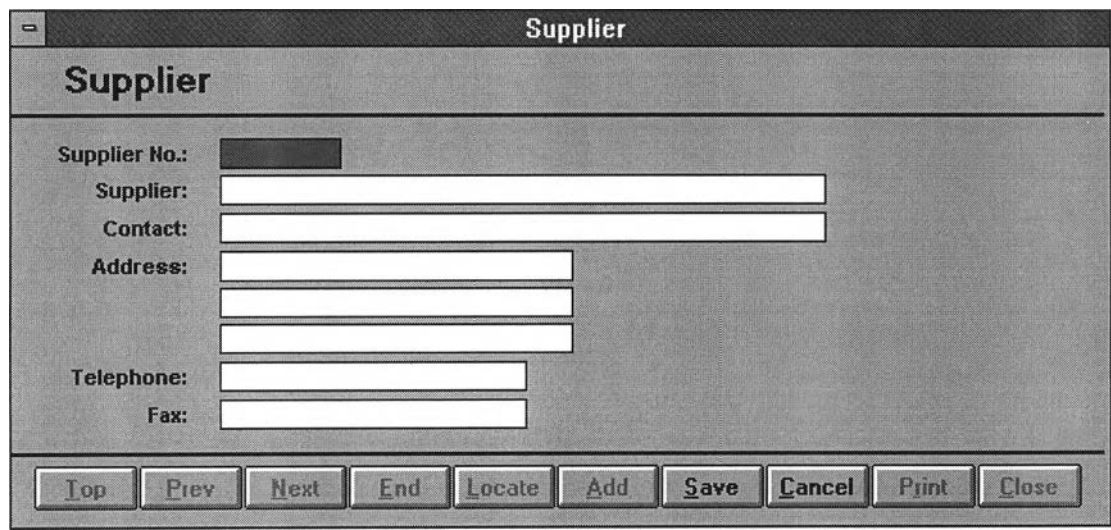

Figure 6-12 : Supplier record screen

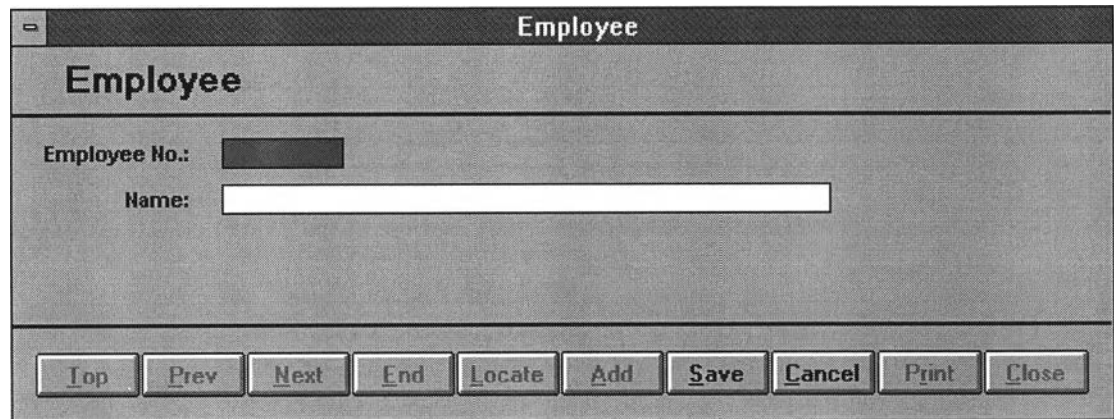

Figure 6-13 : Employee record screen

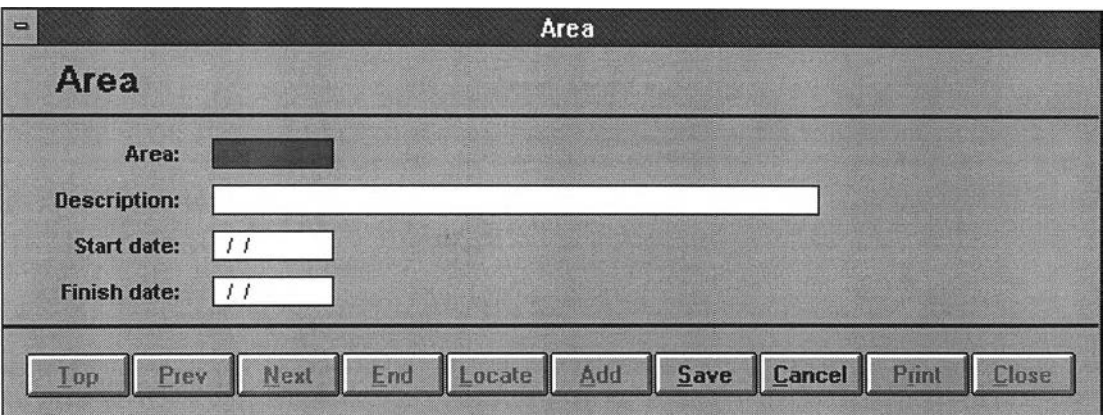

Figure 6-14 : Working area record screen

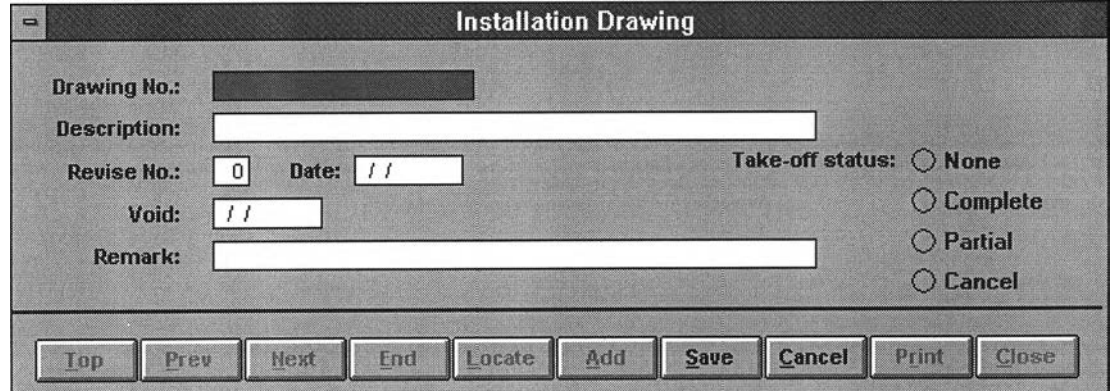

Figure 6-15 : Drawing record screen

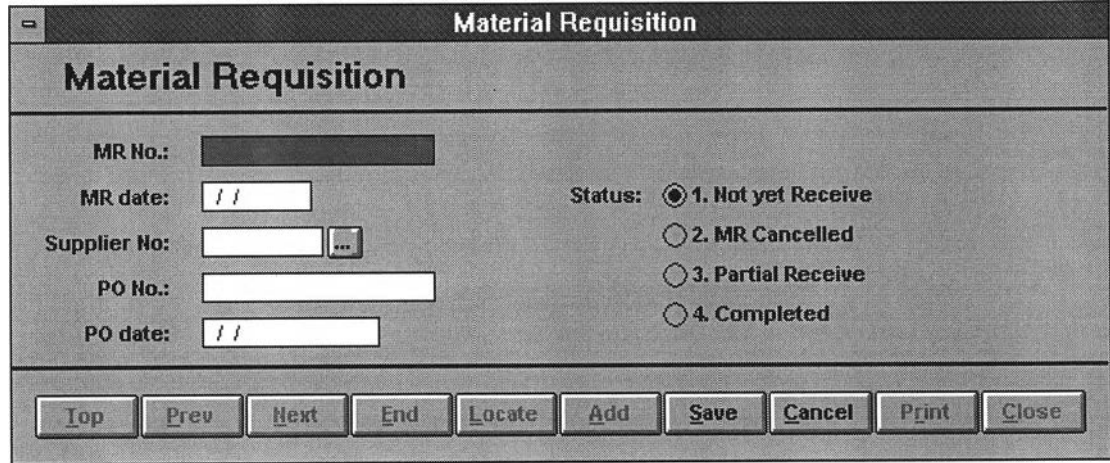

Figure 6-16 : Material requisition record screen

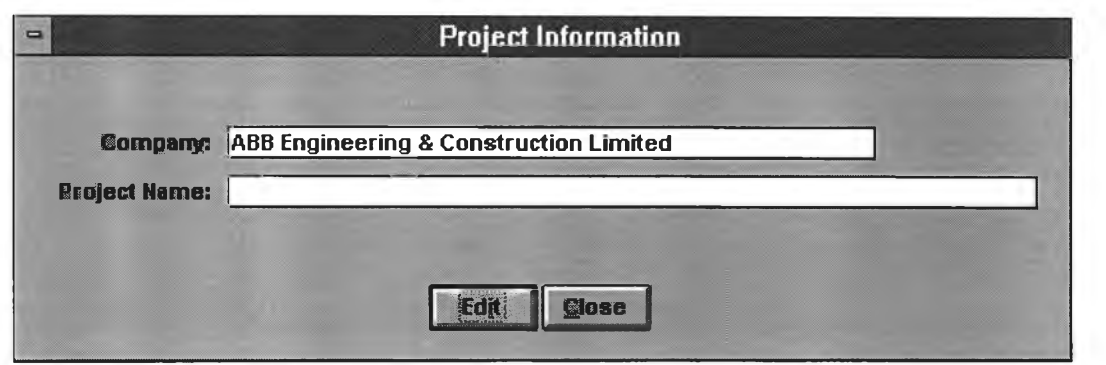

Figure 6-17 : Project information record screen

### **6.3.4 Reporting**

Material controller may be responsible for controlling the inventory of hundreds or thousands of items. Under manual systems, the material controller had to devote much time to reviewing data on these items to find the small number that needed action at a given time.

With the program, this search is promptly performed and reported by a wider range of options selected by the computer system. Those items are listed on the reports by the selected condition needing attention, such as report on material shortage items etc. As a result, the material controller can concentrate his time and effort on those few items currently needing attention.

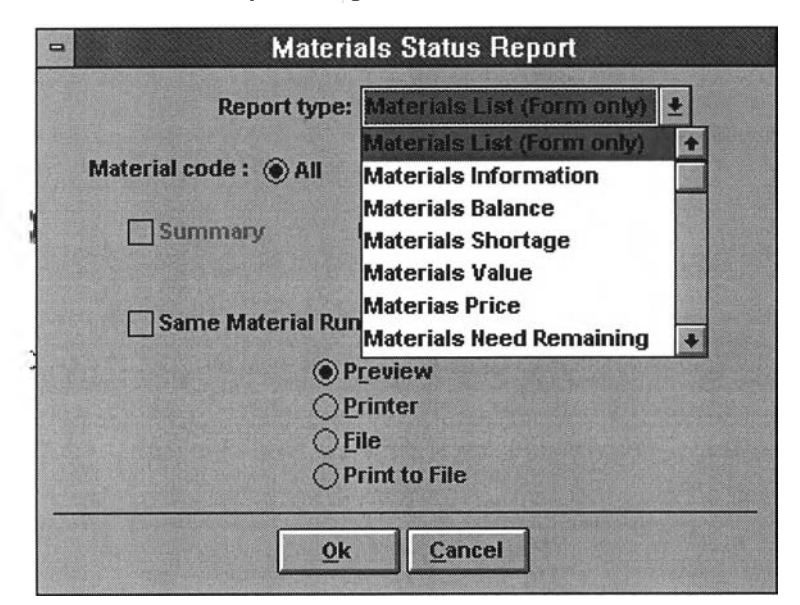

Figure 6-18 : Material status report screen

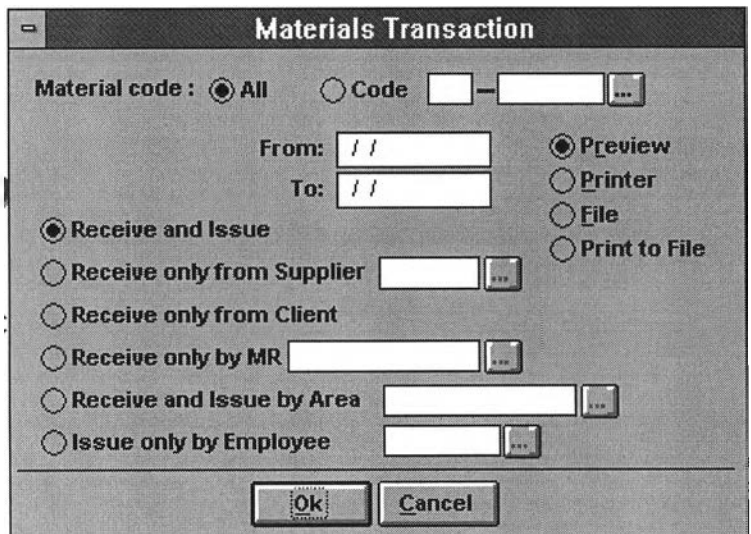

Figure 6-19 : Material transaction report screen

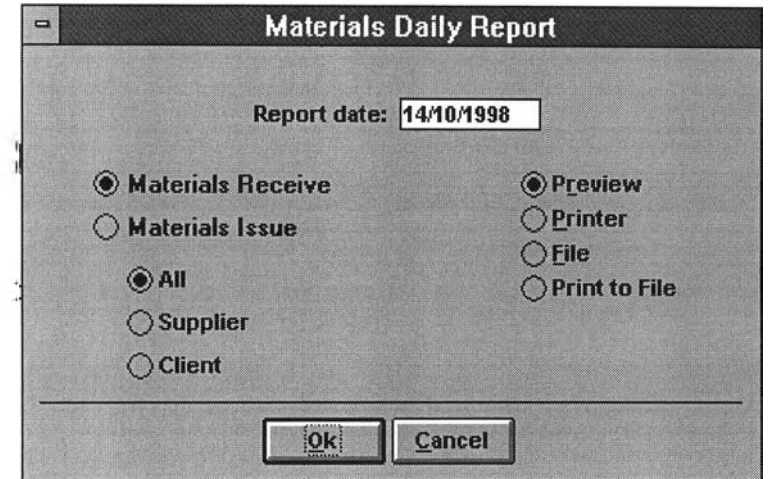

Figure 6-20 : Material daily report screen

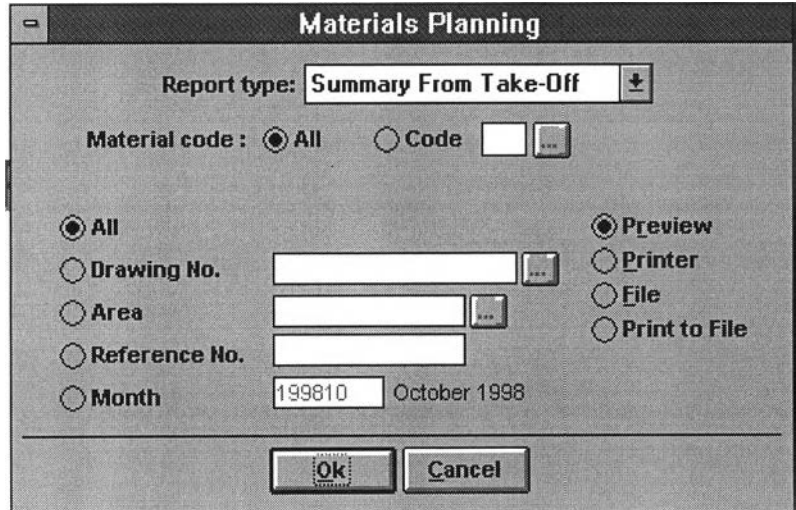

Figure 6-21 : Material planning report screen

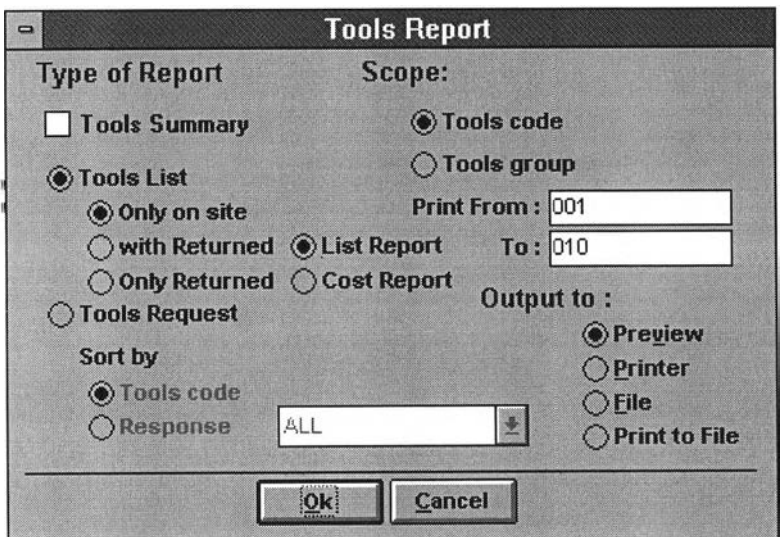

Figure 6-22 : Tools report screen

### **6.4.1 Hardware**

The Project Store Management program is to be developed and operated on Personnel Computer. The minimum specification requirement of RAM should be 8 MB up (the Microsoft Foxpro 2.6 can be operated at RAM 4 MB up). The space on Hard disk requires 20 MB up and the monitor used should be VGA up.

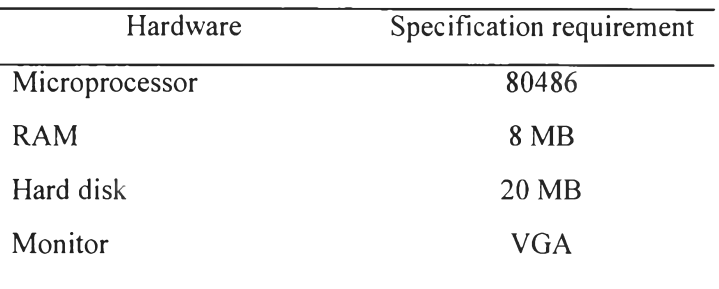

Table 6-1 : Minimum hardware specification

### **6.4.2 Software**

### *Operation System (OS)*

The development of program used the operating system of Windows 95 and be able to run on Windows for Workgroups 3.11.

### *Application Software*

The application software used for development is Microsoft Foxpro 2.6 for Windows and the developed program can run on PC by standalone, no need Microsoft Foxpro software further but only use library file.

#### **Software Tools**

The program is to be developed by the *CASE tools* or the easy case is to be applied for program design.

# **6.4.3 Program Capability**

- ability to use for both multi-user and one user (standalone)
- accurate arithmetical calculations relating to inventory levels
- speedier storage and retrieval of data
- immediate access to inventory data files for status review
- ability to immediately update data files
- maintain data stability
- provide completed form on screen with data fields ; on-screen language easily understood by the user, easy-to-use data entry screens, provide command button use on screen
- ability to access and integrate data from various screens
- generate various reports format from available data
- custom ize queries and reports
- security access for data protection
- flexibility and ability to upgrade

## **6.4.4 Commands Button**

Commands and functions used for data administration are grouped in the Commands Button, which is located at each screen. Each button's commands are grouped according to their functions

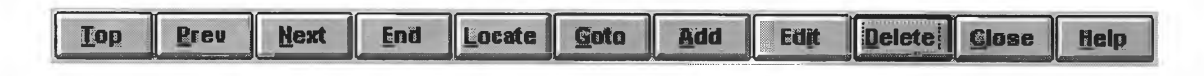

Figure 6-23 : Example of Command Button

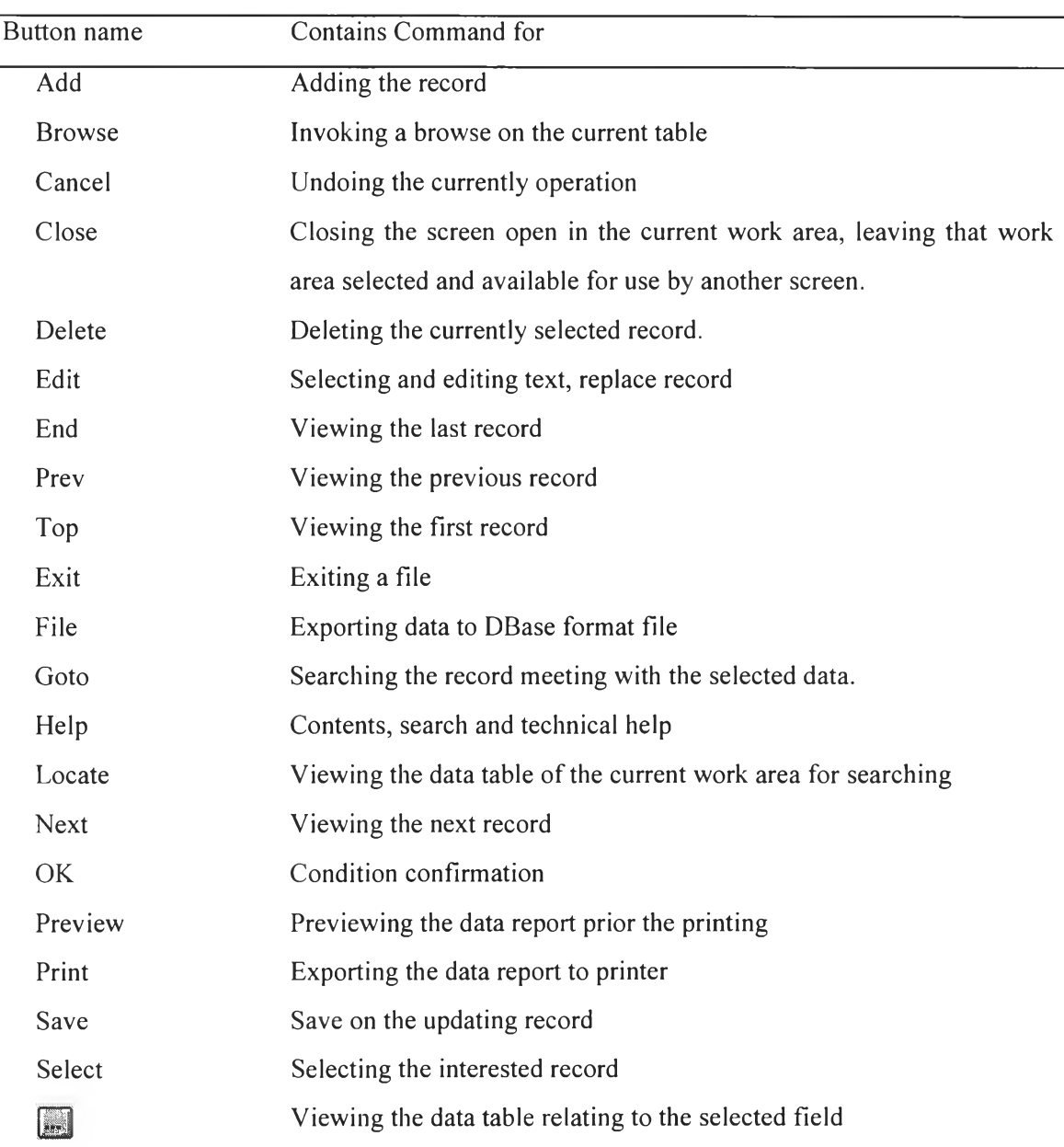

The command button used in the program can be summarized as the below table

Table 6-2 : Command Button functions